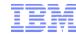

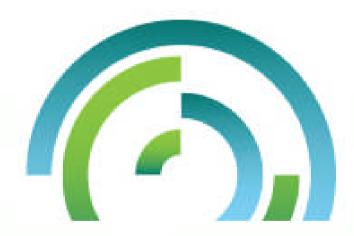

# Navigator for i

Tim Rowe (timmr@us.ibm.com)
IBM i Business Architect Systems Management

# Agenda

- IBM Navigator for i Overview
- IBM Navigator for i Details
- IBM i Access Client Solutions Introduction
- IBM i Access Client Solutions Details

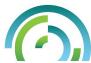

# IBM Navigator for i Overview

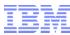

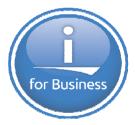

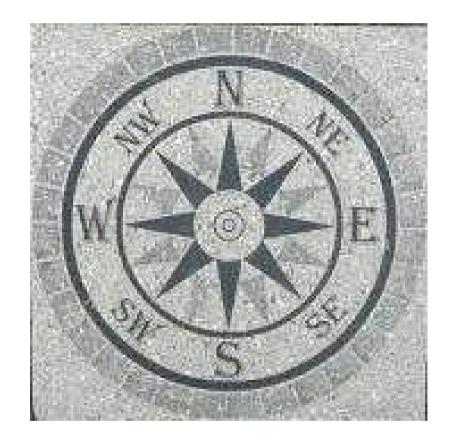

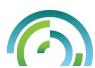

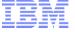

# Navigator

LP13UT9 - IBM Systems Director Navigator for i - Mozilla Firefox: IBM Edition

File Edit View History Bookmarks Tools Help

BSO Info Page

View: All tasks -

☐ IBM i Management ■ Set Target System # System # Monitors

■ Basic Operations

**⊞** Work Management ⊕ Configuration and Service

□ Databases

Journal Management

**⊞** Network

Administration FI Security

# Performance

File Systems Internet Configurations

# Settings

■ Welcome My Startup Pages

Integrated Solutions Console

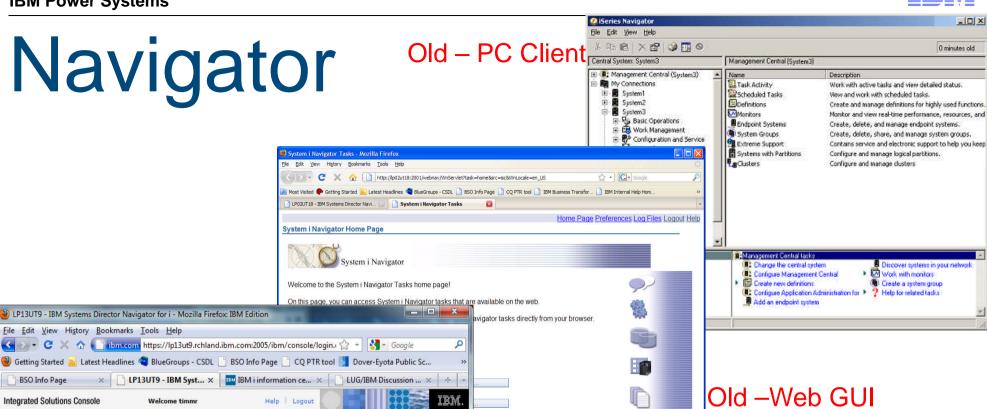

LP13UT9 - IBM Syst... X IBM i information ce... X LUG/IBM Discussion ... X + Help | Logout Welcome asks configuration page. For more information, Welcome to the IBM Systems Director Navigator for i About Console

**△ →** 

System i Navigator Home Page

The IBM Systems Director Navigator for i provides an easy to use interface for the web-enabled IBM i

management tasks, including all previous IBM i Navigator tasks on the web, and 2001 port tasks.

To see the previous version of the 2001 port tasks and where they are located now, click below.

Expand IBM i Management in the left-hand navigation area to get started.

New - Rich Web GUI

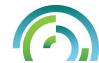

IBM i Tasks Page

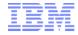

## IBM Navigator for i

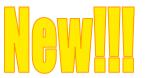

### Delivered Jan 2013

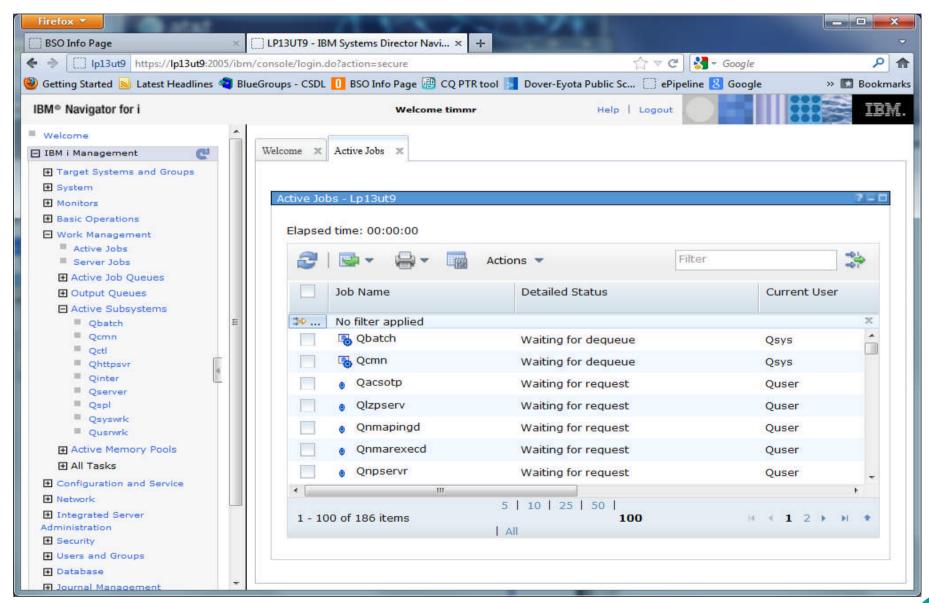

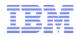

# IBM Navigator for i – History

#### V5R3

 Initial "web enablement" of System i Navigator functions. Used AUIML servlet runtime. Approx 100 tasks available via URLs.

#### V5R4

Continued web enablement. Up to approx 300 tasks now available as servlets.

#### V6R1

- ISC console now available on IBM i.
- IBM Systems Director Navigator for i.
- "Systems Director" was included in name to show "growth path" to IBM Systems Director.
- Internal name was "Level 1 Console" since this out-of-the-box application was available to only manage one IBM i system.
- Navigator web portlets were also included in base IBM Systems Director application.

#### V7R1

- Continued making more functions available in web console.
- Single source All changes reflected back to V6R1

#### V7R2

Many new features & improved usability and performance

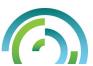

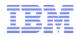

# What we are hearing from our customers

- Want an easier way to keep their management interface up to date NO windows install
  - Linux, Mac, iPad (Web based)
- Want the Web interface to be <u>usable</u>
  - Performance
  - Usability
  - Missing function
    - Where is my DB function I use?
    - Need the important monitoring function from MC
    - Additional browser support ie Safari and Chrome

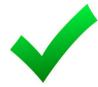

- What are we doing to fix this?
  - Removed a number of the 'limitations' we were stuck with before
  - Team focused on enhancing the infrastructure so that we can fix the issue

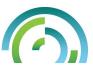

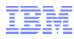

#### How does it work?

- Enter the following URL into a browser
  - o http://systemName:2001

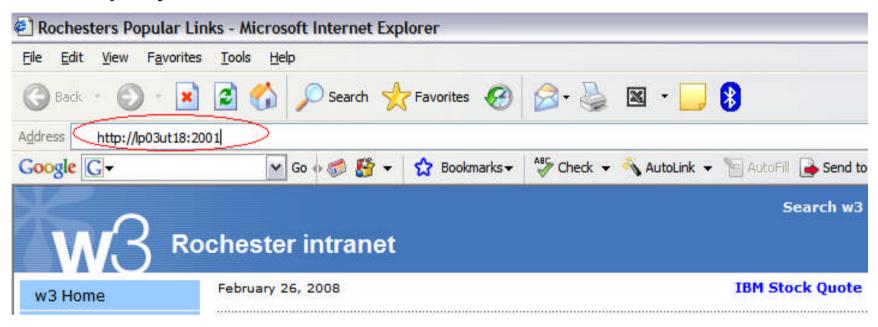

# Supports the following browsers:

- Microsoft® Internet Explorer, 8.0 or later
- Mozilla Firefox, 1.0 or later

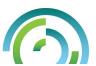

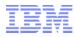

#### How does it work?

### Accept the certificate warnings

Consoles runs on SSL

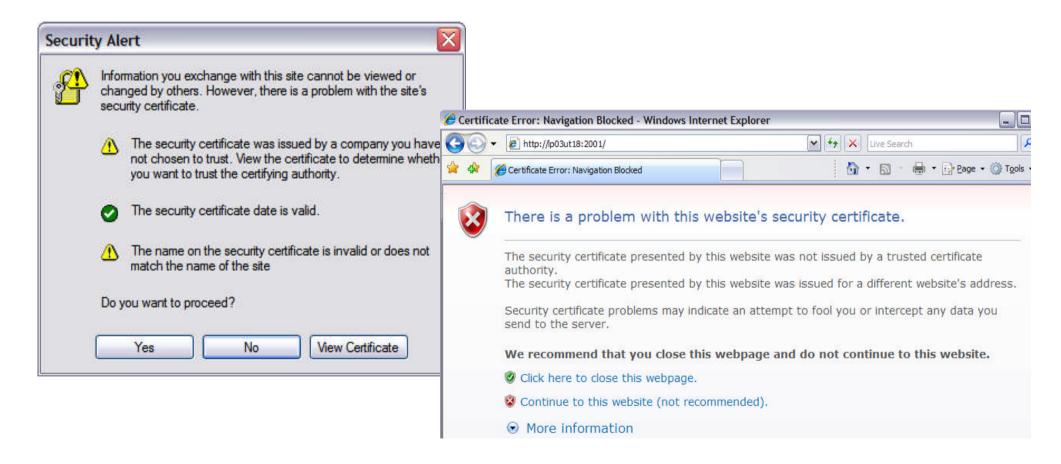

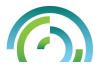

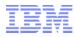

#### How does it work?

- URL will be re-routed to secure path
- Enter your IBM i user ID and password for this system

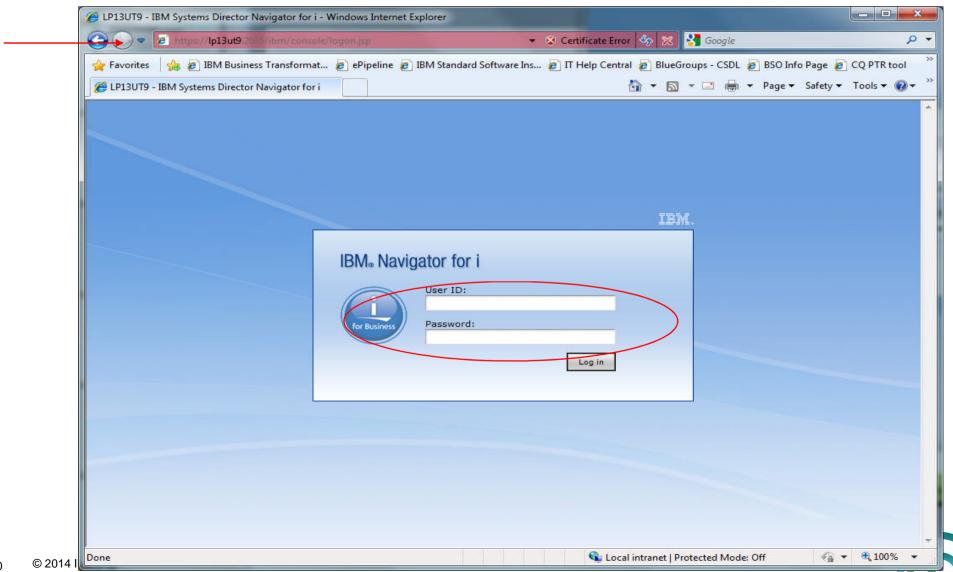

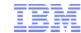

# **IBM i 7.2 Enhancements**

- Usability
- Software management
  - ◆ PTF, PTF Group, IBM i Products
- Performance Data Investigator
- Monitoring
  - System and File Monitors
- Batch Modeler
- Security
- Network
- Omnifind
- Disk & Partition Management
- Many More....

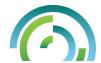

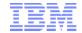

# DEMO!!!!

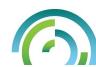

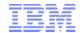

# 7.2 Enhancements - New Security Features

- Enterprise Identity Manager Enablement
- Support Kerberos, for single sign on (SSO)
- Support Internet Key Exchange (IKEv2) for VPN
- Support Transport Layer Security (TLS) version 1.2
- Security Wizard Configure system security settings from a high level view.
  - Examine current security policy
  - Save user report so user can configure current system at a later date
  - Print a report that includes the recommended system value settings for user system with the implications of such settings

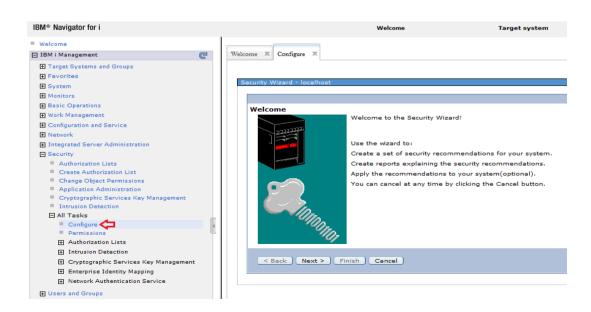

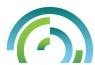

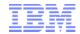

# 7.2 Enhancements - New Network Features

- Support DNS Security
- Support IPv6
- VLAN ID support for Interface/Route/PPP Profile configuration
- Dead Gateway & VIPA support
- ▶ ISC DHCP Server configuration support
- New SMTP Server Type support

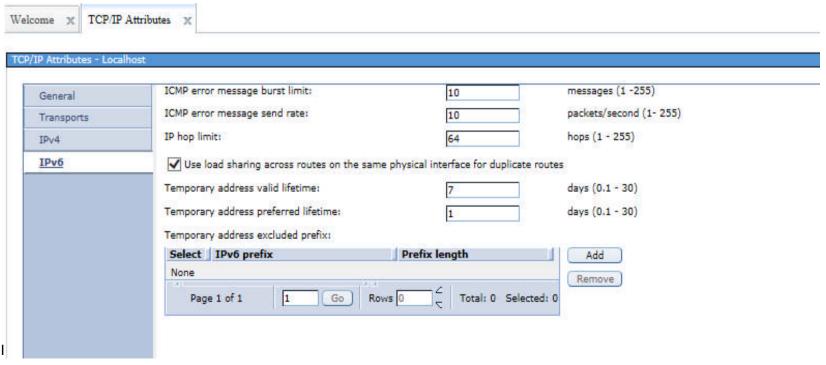

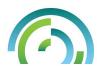

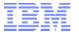

# 7.2 Enhancements - OmniFind Support

Search for different types of documents that are stored in either a database column or in a supported IBM i object ...

www.ibm.com/developerworks/ibmi/techupdates/db2/omf

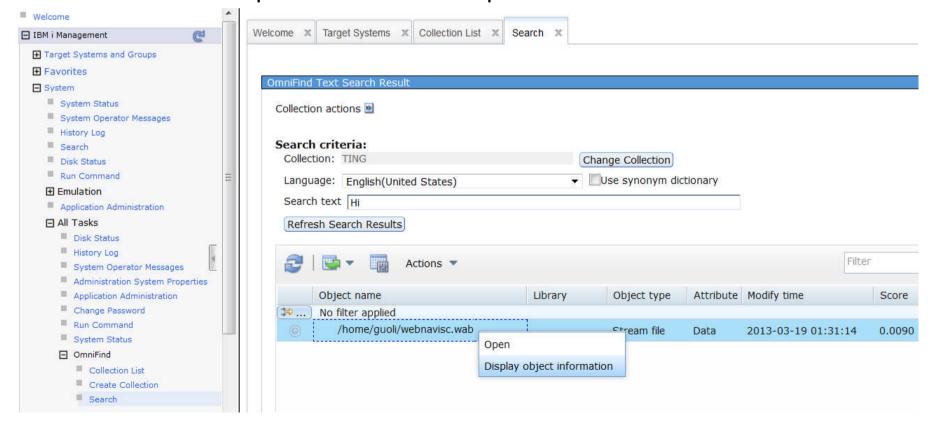

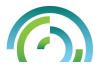

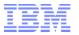

# 7.2 Enhancements - PTF Compare and Update

- Compare PTFs and PTF groups on different systems
- Send and install PTFs/PTF groups to multiple systems
- Multi-system PTF comparison

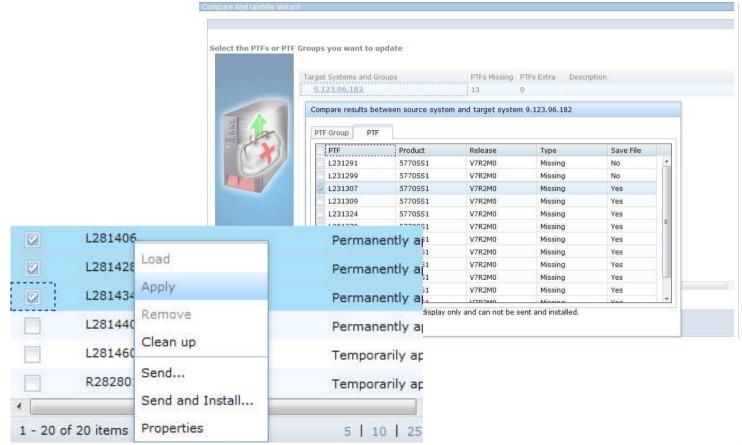

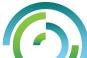

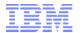

# 7.2 Enhancements - Monitors

Configure Metric System Monitor Configure Metric Metric →Monitoring IBM i matrix Communications Line Utilization (Average) Availa Collection Interval Seconds Custom event action (commands) Threshold1 Enable Threshold >= 🔻 60 Percent Trigger: Duration: Intervals Message Monitor Metrics Available Metrics Metrics to monintor Welcome Message Monitors X LAN Utilization (Average) ommunications Line Utilization (Average) LAN Utilization (Maximum) Communications Line Utilization (Maximum) Add A Message Set Disk Arm Utilization (Average) Oisk Arm Utilization (Maximum) Add = Add a predefined set of messages: Disk Arm Utilization for System ASP (Average) Oisk Arm Utilization for System ASP (Maximum) < Remove Add a user defined set of messages: Disk Storage Utilization (Average) Oisk Storage Utilization (Maximum) Message ID Disk Storage Utilization for System ASP Disk Storage Utilization for System ASP Message Type All CRITICISTANCE Floteractive Inheli Severity Reply With Use entry from bel ▼ < Back Next > Firmit | Cancal OK Cancel

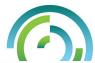

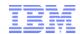

### 7.2 Enhancements – Disk Management and Partition Management

#### Disk Management

- Understand your disk placement.
- Manage physical disk drives, select hot spares, enable remote load source mirroring, add units, manage tapes, and more.
- Concurrent remove of disk units in ASP or varied on IASP.
- Remove SST password restrictions when accessing disk management function on web.
- Trace and balance disk pools.
- RAID 10 support on device parity.
- End allocation on disk units.

### Partition Management

- Provide graphical interface of Virtual Partition Management functions
- Allow users to create and manage Linux or IBM i partitions.
- Allocate memory, processor, virtual SCSI device, virtual disk, pirtual Ethernet resources in one single wizard.

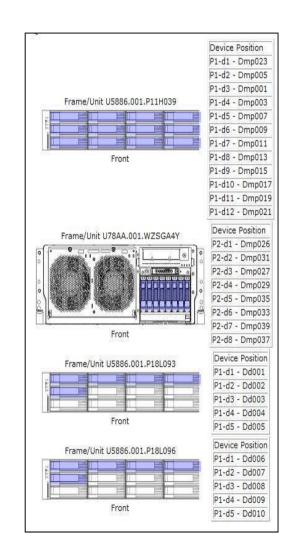

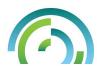

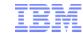

# 7.2 Enhancements - More Feature Updates

- Printer Output
  - Improvements of Exporting Spooled Files as PDF
  - Automatic and Silent Printing Support
- ▶ IFS management
  - ◆Upload/download file
  - Copy/move/edit file
- DB2
  - ◆View table Content
  - ◆Journal Entry Viewer
- Set Target System Updates
  - →Multiple System Group support
- Internet Configurations
  - →Porting from LWI to liberty

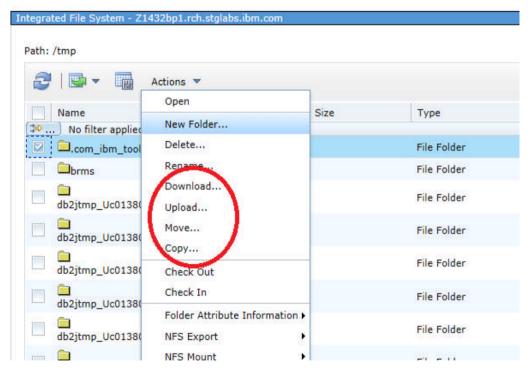

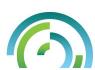

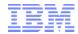

# 7.2 Enhancements – Performance

#### Performance Report

Support to generate a report which include a group of performance graphs or tables.

#### Batch Model\*

A tool to help analyze and predict batch job performance on the IBM i.

#### System Monitor\*

Collection Services can be configured to collect system monitor data (real time data).

#### More Performance Perspectives\*

Database perspectives, System Monitor perspective, Batch Model perspectives...

#### Initial Display

Customize display range for the chart and table.

#### System Information

Add a system information section to show more system information for a perspective .

#### Show SQL error messages

Show additional SQL error messages for perspective when met problem.

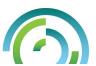

<sup>\*</sup> Detailed information please refer to another PPT CS & PDI 7-2 June 2013

## **Batch Model**

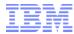

### **New function under Performance task**

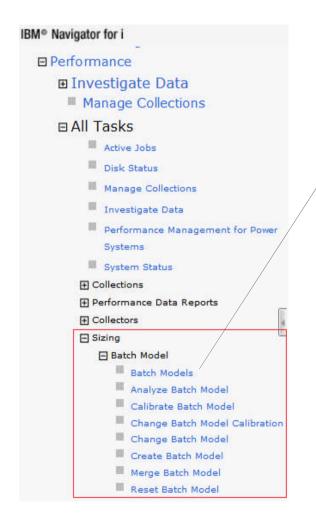

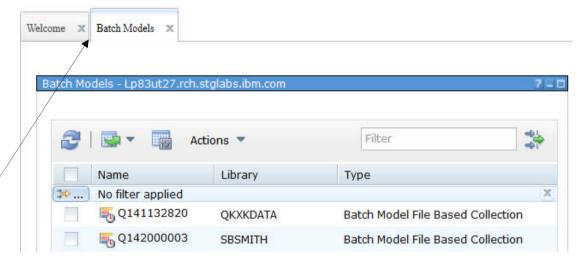

- Analyze Batch Model
- Calibrate Batch Model
- Change Batch Model Calibration
- Change Batch Model
- Create Batch Model
- Merge Batch Model
- Reset Batch Model

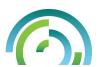

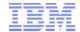

# **Batch Model**

# Measured/Modeled Workload Timeline Overview

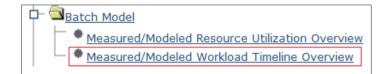

This chart shows the sequence that each workload runs and provides a clear picture of the time window for both the measured and modeled workloads.

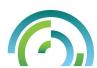

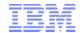

# **Measured vs Modeled Workload Timeline Overview**

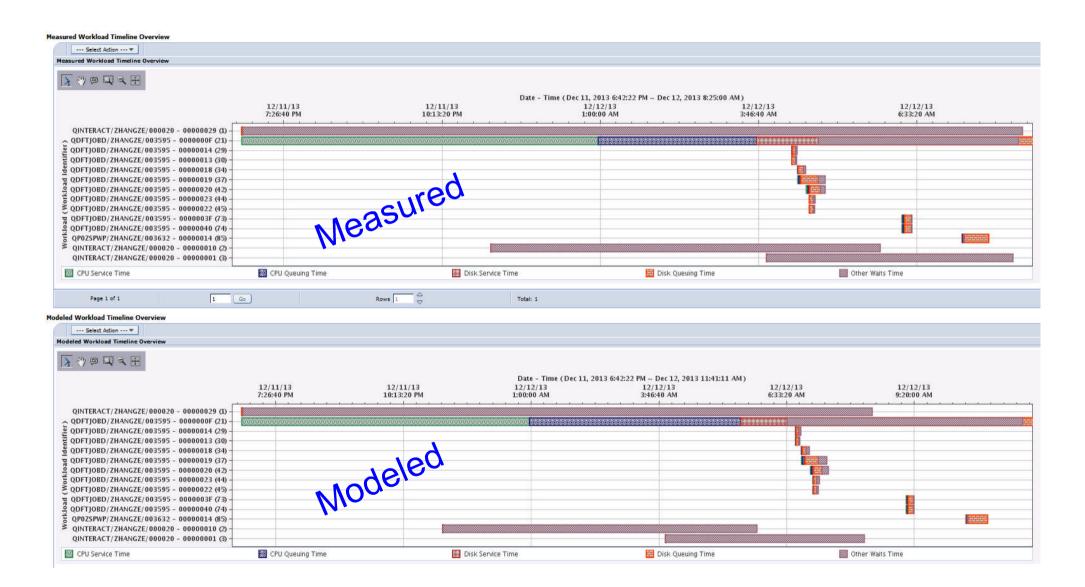

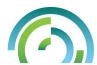

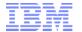

### **Batch Model**

### **Exceptional Wait Detailed Overview**

# Investigate the waits that make up the "exceptional wait" time

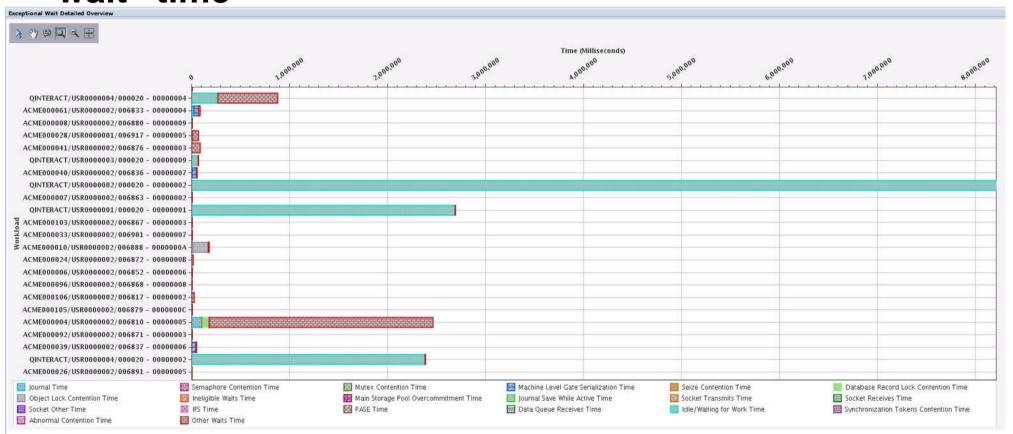

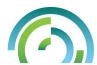

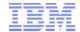

# **Batch Model**

# Measured/Modeled Resource Utilization Overview

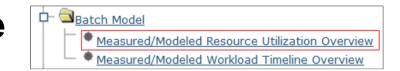

This chart shows the resource utilization percentage of the measured and modeled batch window.

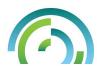

#### **Measured vs Modeled Resource Utilization Overview**

© 2014 IBM Corporation

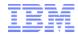

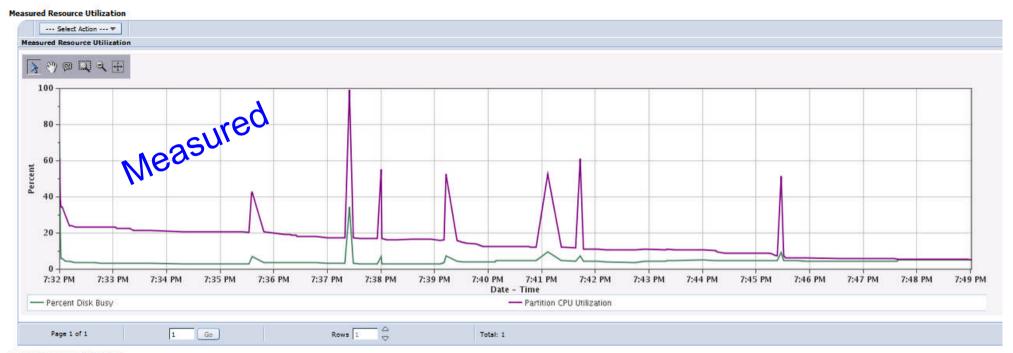

#### **Modeled Resource Utilization** --- Select Action --- \* Modeled Resource Utilization 砂@Щミ田 Modeled 50 Percent 30 20 10 7:32 PM 7:33 PM 7:34 PM 7:35 PM 7:36 PM 7:37 PM 7:38 PM 7:39 PM 7:40 PM 7:41 PM 7:42 PM 7:43 PM 7:44 PM 7:45 PM 7:46 PM 7:47 PM 7:48 PM 7:49 PM Date - Time - Percent Disk Busy - Partition CPU Utilization

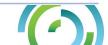

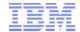

# **PDI Search Function**

Search specific to PDI perspectives— helps you find the charts and metrics you need

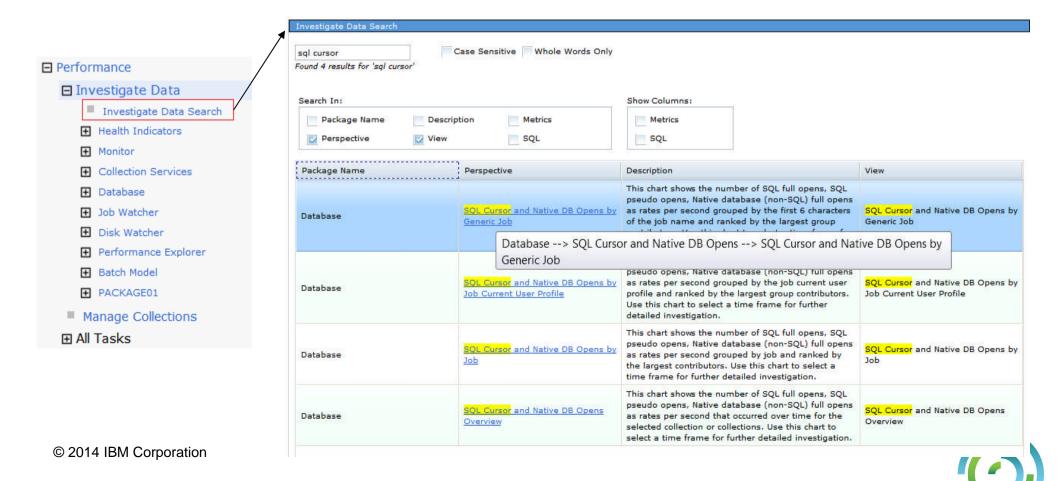

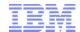

# **Investigate Data Search**

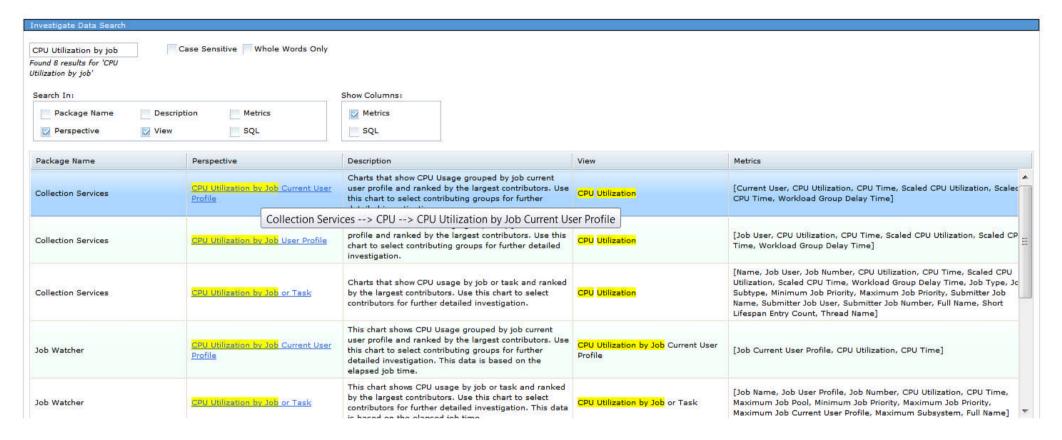

- Searches in the package and perspective name, view, description, metrics and SQL
- Search without metrics and SQL for faster results
- Add metrics and SQL for more detail © 2014 IBM Corporation

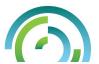

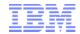

IBM® Navigator for i

# L1C 7.2 Enhancements - Usability Enhancements

- Search tasks by keywords and CL commands
- Bookmark your favorite tasks
- Go to deep IFS path directly
- Navigation performance improvement
- Simplified Tab-based management

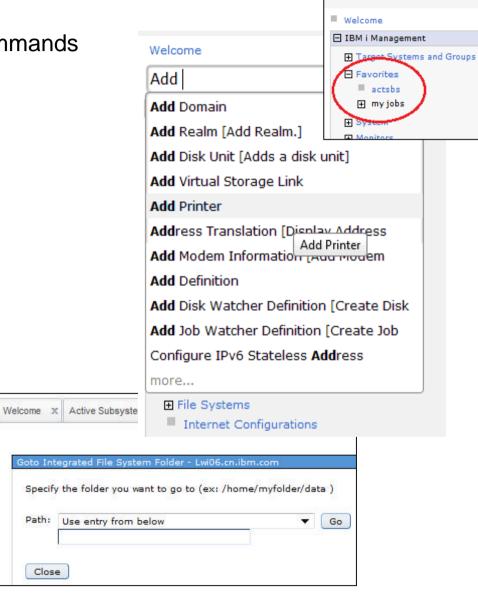

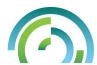

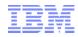

# IBM Navigator for i - Reenergized

### Independent Tabs

- Switch back and forth quickly
- Open tab in a new window

### Dynamic Navigation

- Navigation how it should be
- Open containers quickly

#### Modern Tables

- Search & filter large data
- Function you expect

Significant upgrade from previous Web based interface.
Performance and Usability
Comparable to Client Navigator

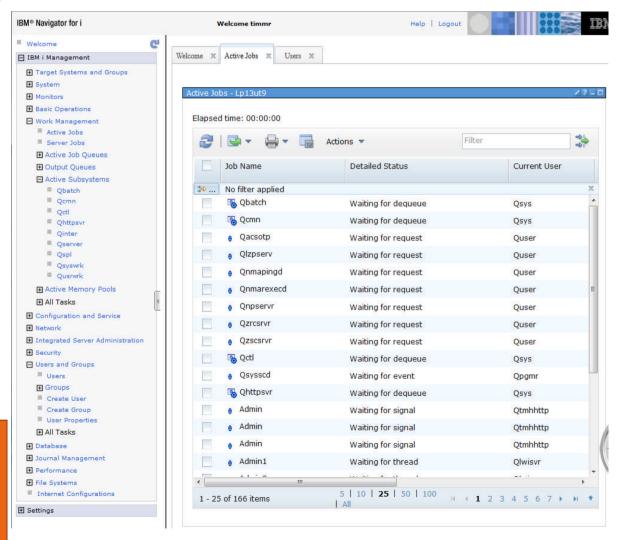

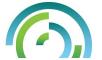

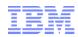

# IBM i Navigator for i – Dynamic Navigation

- Navigate to the function you want
- Open containers so find dynamic content
- Refresh dynamic contents

Work with Active Subsystem

\* 'Refresh' a group

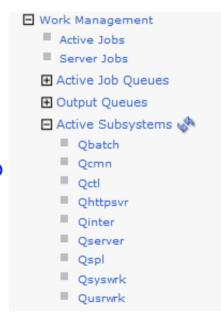

Navigate IFS quickly & easily

■ Databases ■ Lp13ut9 Schemas Access the function you need for Database File Systems ■ Integrated File System

Root

→ bin

H bin.prv # dev # etc ■ home

Database

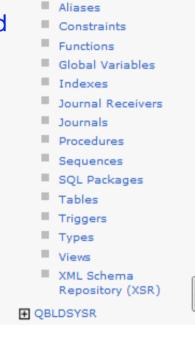

QBLDSYS

All Objects

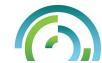

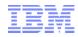

# IBM Navigator for i – Independent Tabs

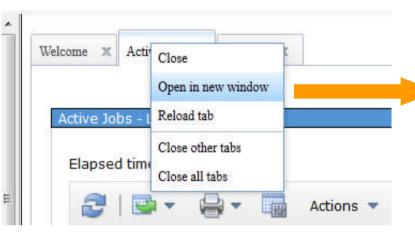

- Switch back and forth between tabs with no server refresh
- Open a tab in a new window

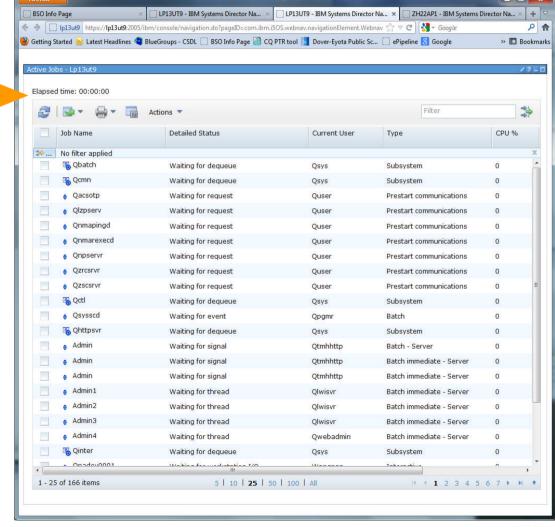

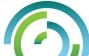

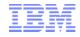

## IBM Navigator for i – Modern Tables

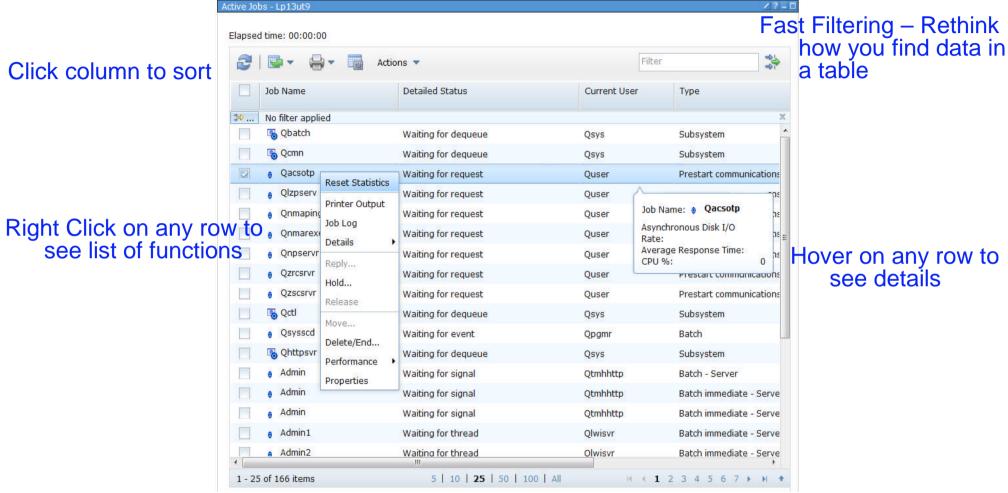

Select how many entries to show

Fast path to the page you want to see

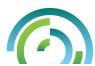

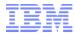

# IBM i Navigator for i – User ID Management on Signon

| _                                             |                                                                                                    | M. |
|-----------------------------------------------|----------------------------------------------------------------------------------------------------|----|
|                                               | IBM. Navigator for i  Login failed. Check the user ID and password and try again.  Password is expired. |    |
|                                               | User ID: timmr Password:                                                                                |    |
| Update expired passwords from Navigator Signo | New password  New password (to verify)  Log in                                                          |    |

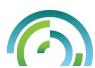

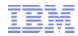

Current system being

managed!!!

# **Set Target System**

- Set Target System
  - Specify the remote system you want to work with.
  - Supports system at IBM i 5.4, IBM i 6.1 & IBM i 7.1

- Specify SystemName
- User ID
- Password
- Click OK
- \*Close / RestartOpen tabs

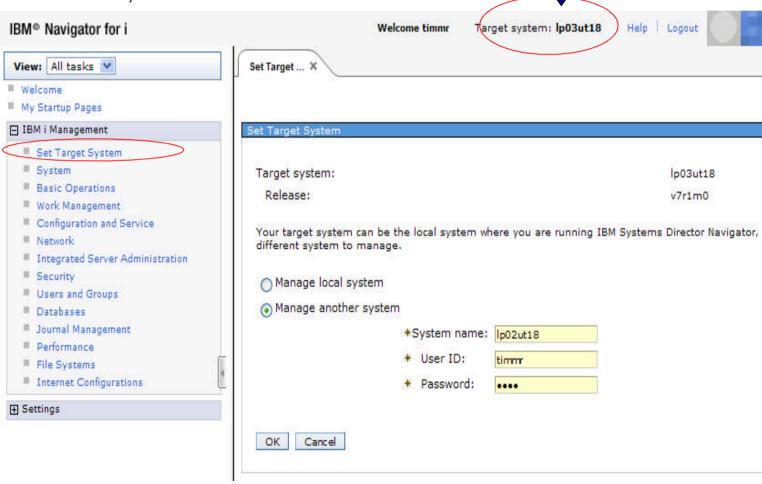

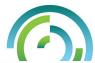

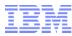

# Why Set Target System ?

- Allows for a client server relationship
- Run Navigator on one system, manage any other system in your network
- Means you DON'T need to run navigator on your production machine

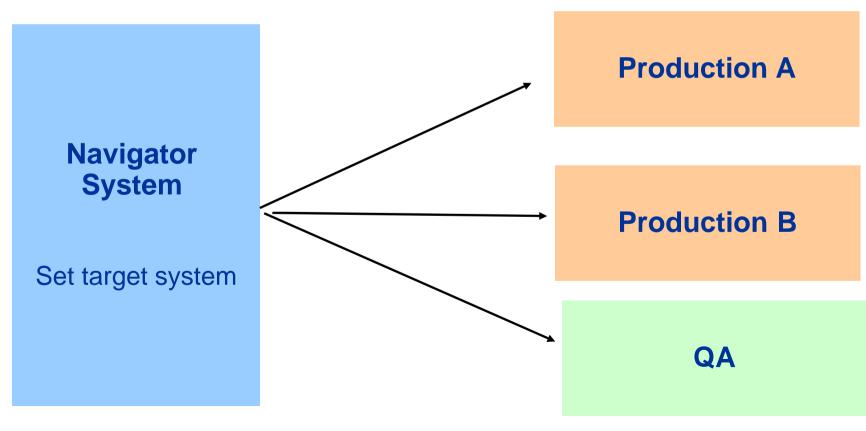

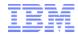

#### Find screen with CL Command name

Find screen with key word OR CL Command name where we can

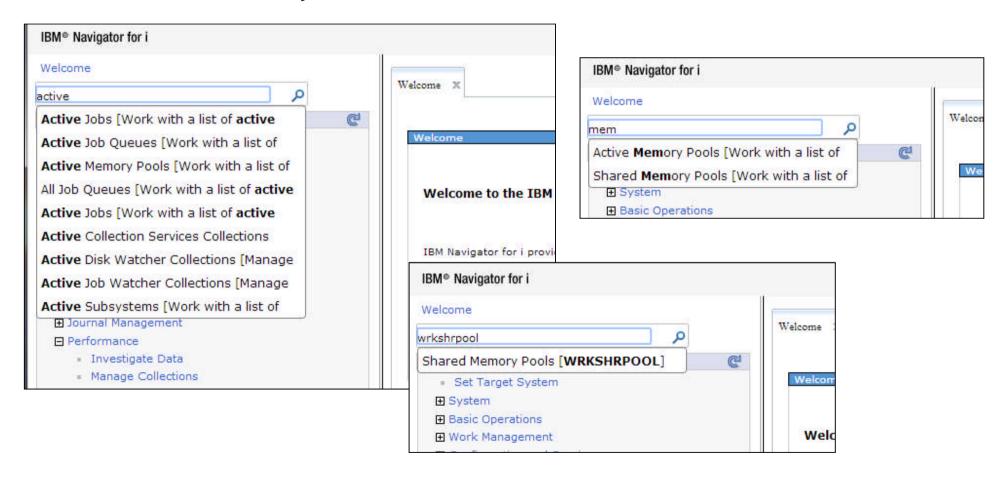

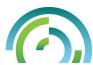

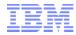

## System tab

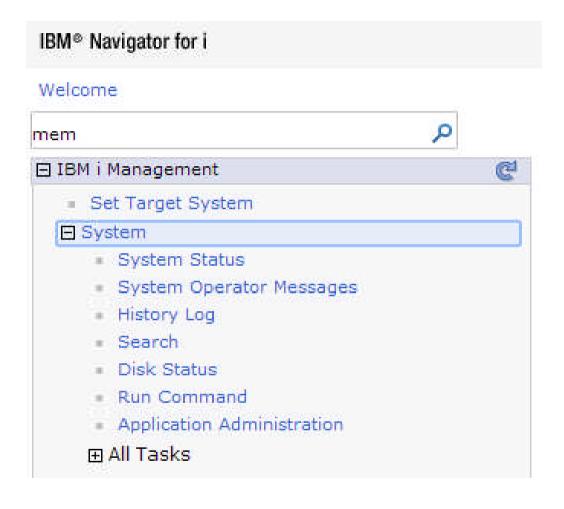

- System status
- Operator Messages
- History Log
- Disk Status
- 5250 Emulator
- Application Admin

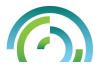

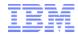

#### 5250 Emulator

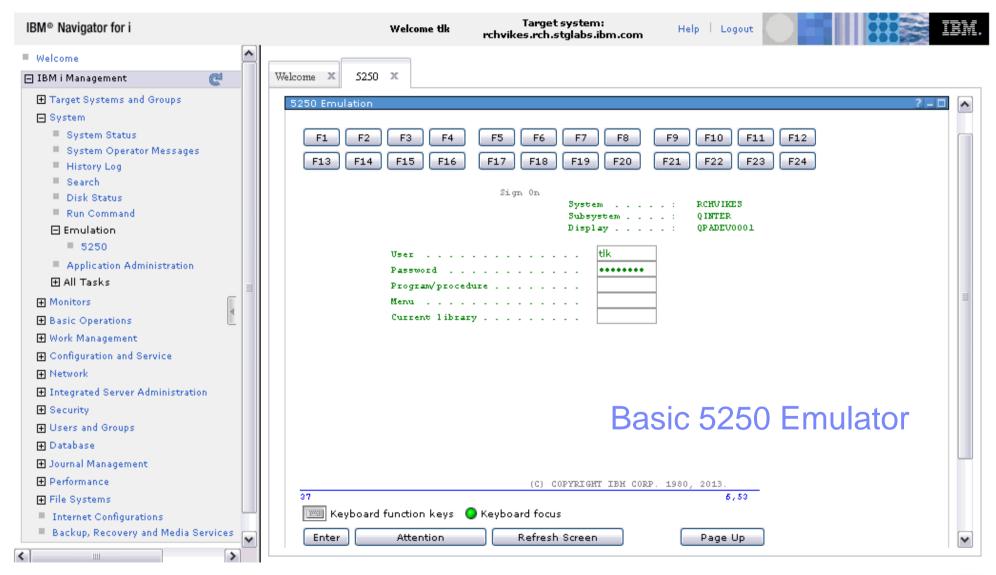

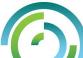

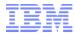

#### **Basic Operations**

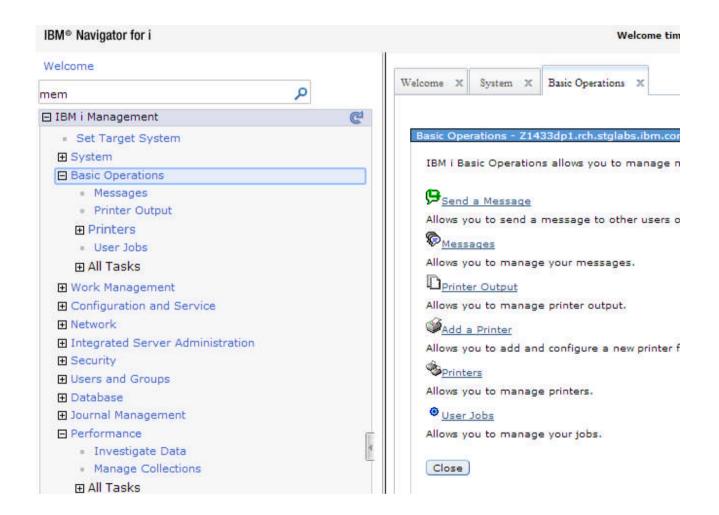

#### Your stuff

- Messages
- Printer output
- User Jobs

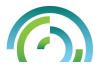

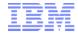

## Work Management

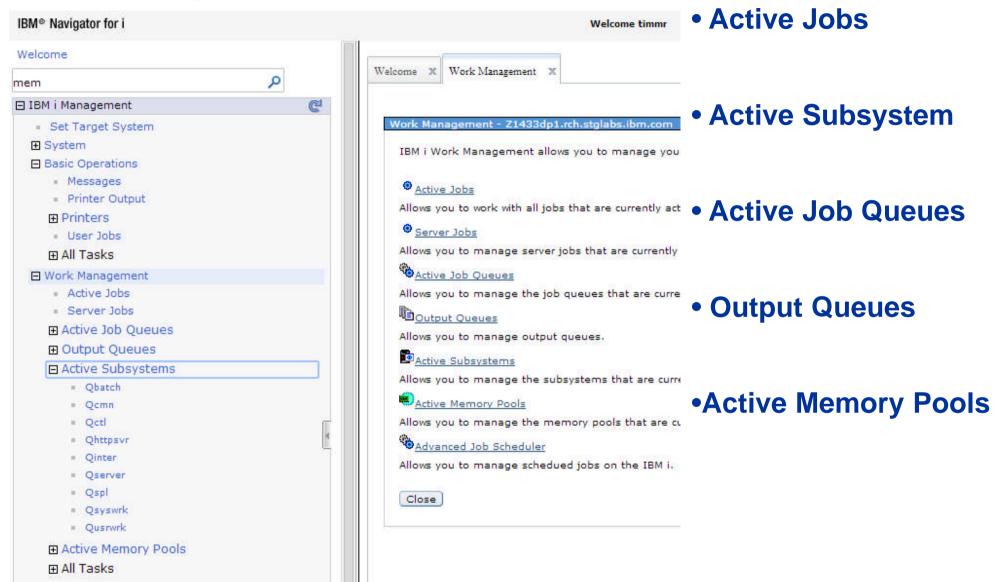

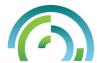

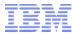

#### Welcome Pages – **Databases**

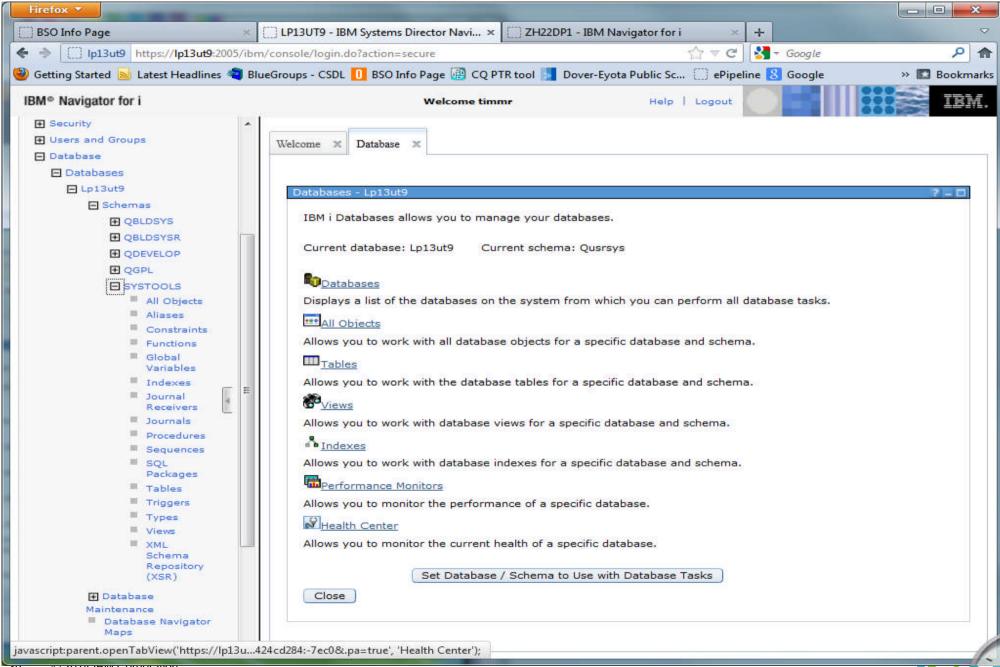

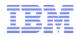

#### Database tab - Basics

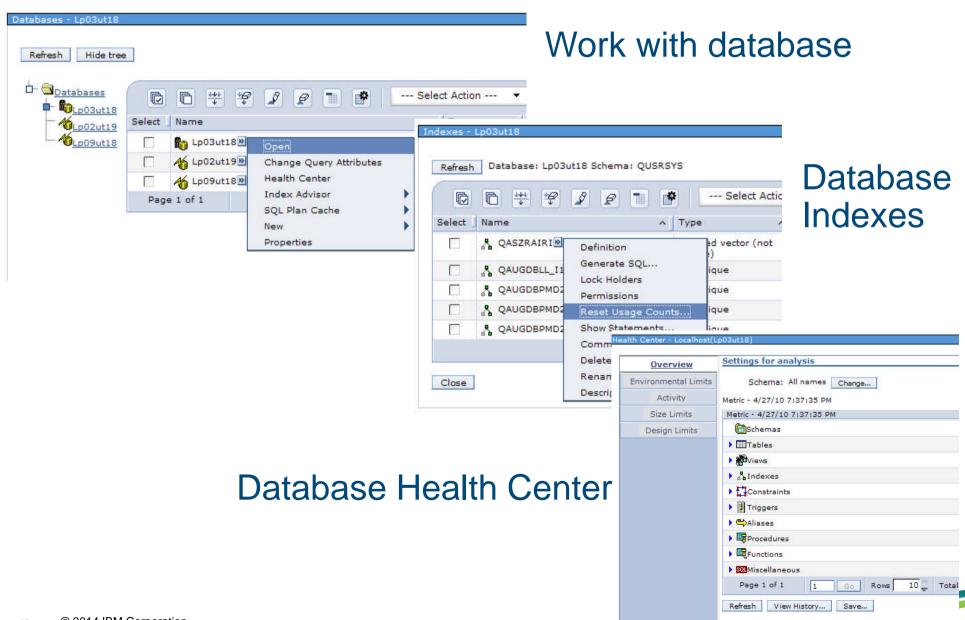

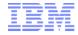

## Configuration and Service

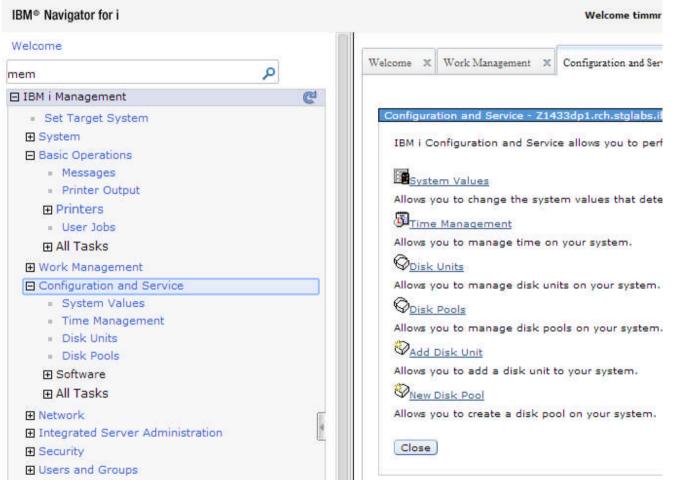

System values

Disk Management

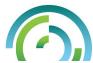

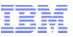

## Configuration and Service tab – Basic functions

## System Values

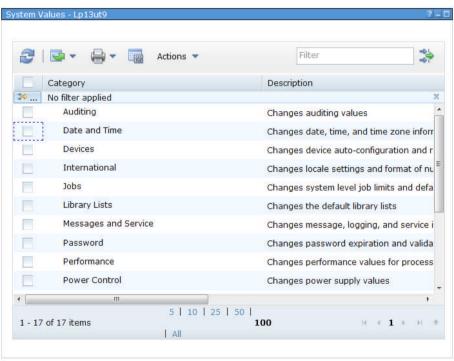

## Disk Management GUI

\*Disk Management GUI requires 'SST' user to be signed on

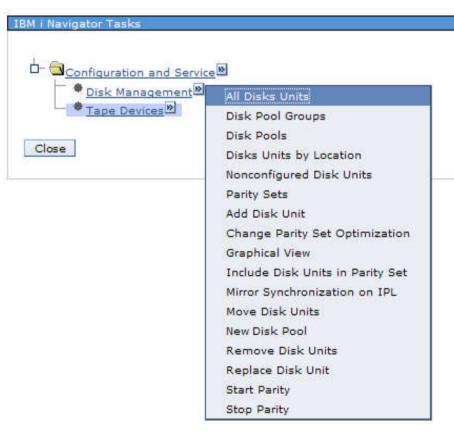

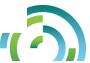

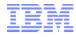

#### Configuration and Service tab - Disk Management Graphical view

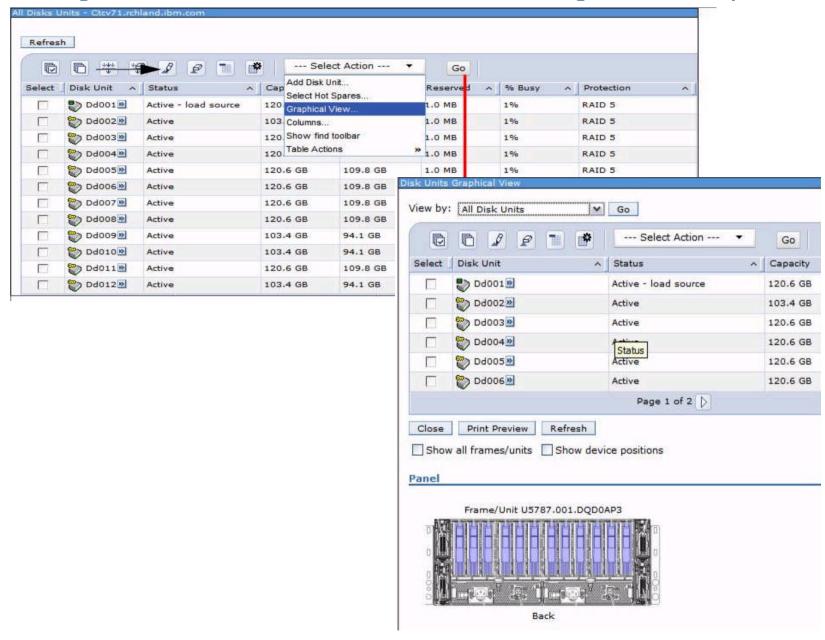

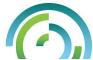

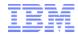

#### Welcome Pages - Network

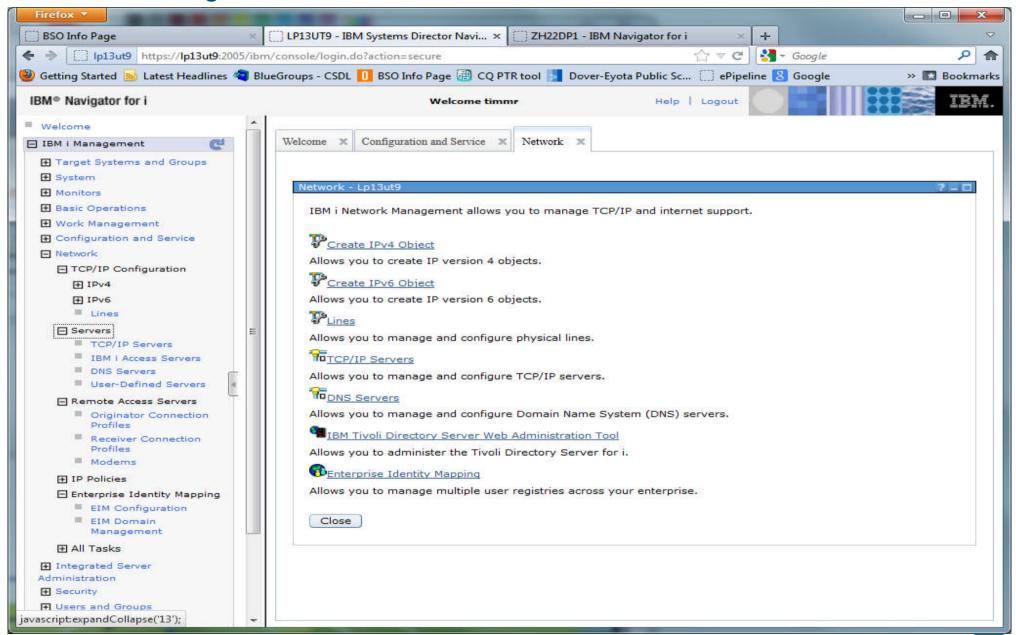

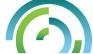

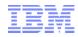

#### Network tab – Basic functions

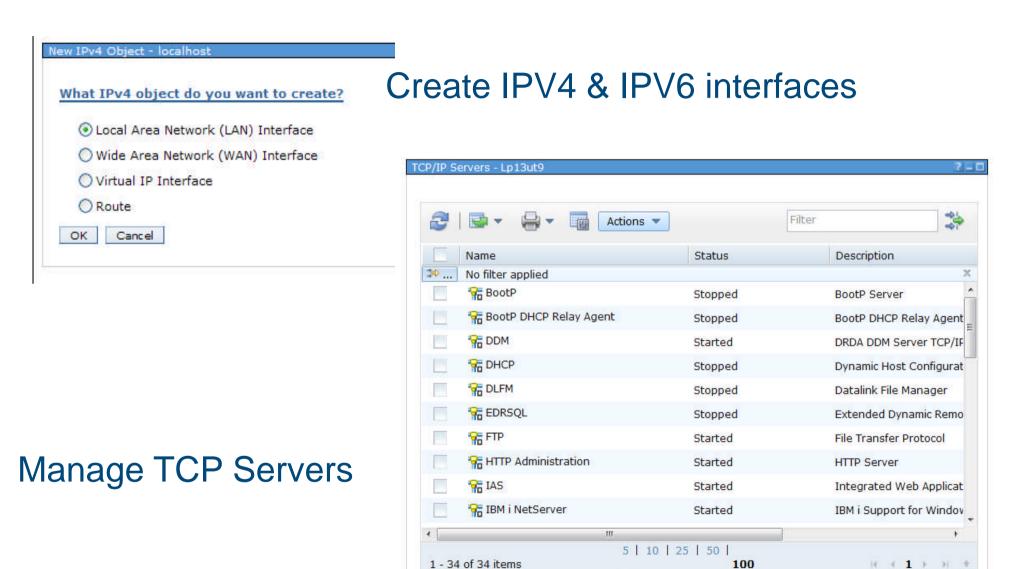

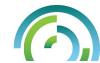

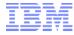

#### Welcome Pages – Users and Groups

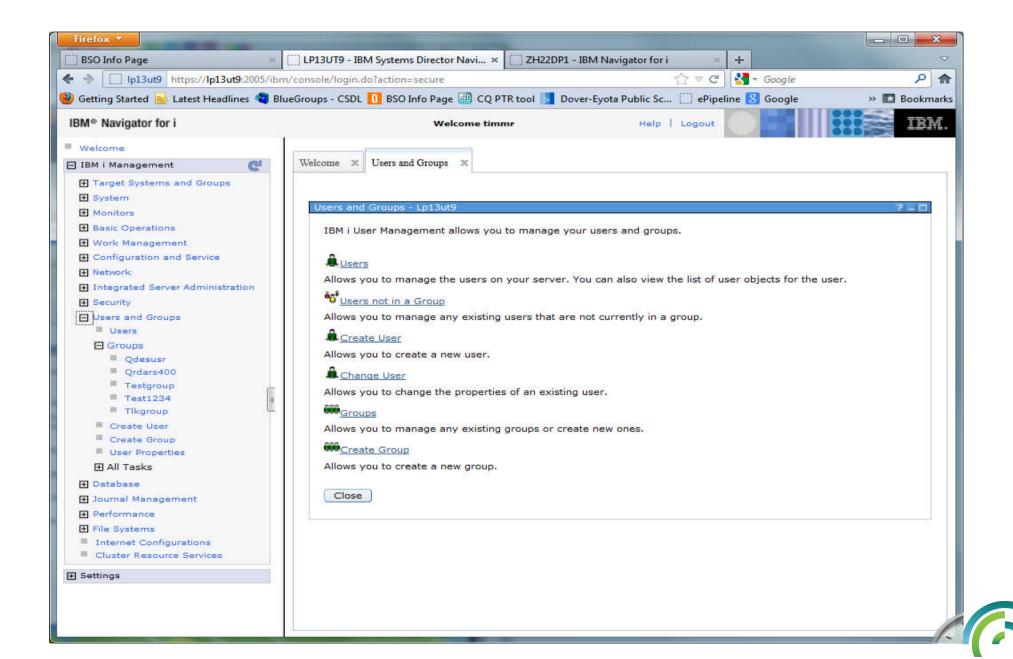

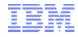

#### Users and Groups tab - Basics

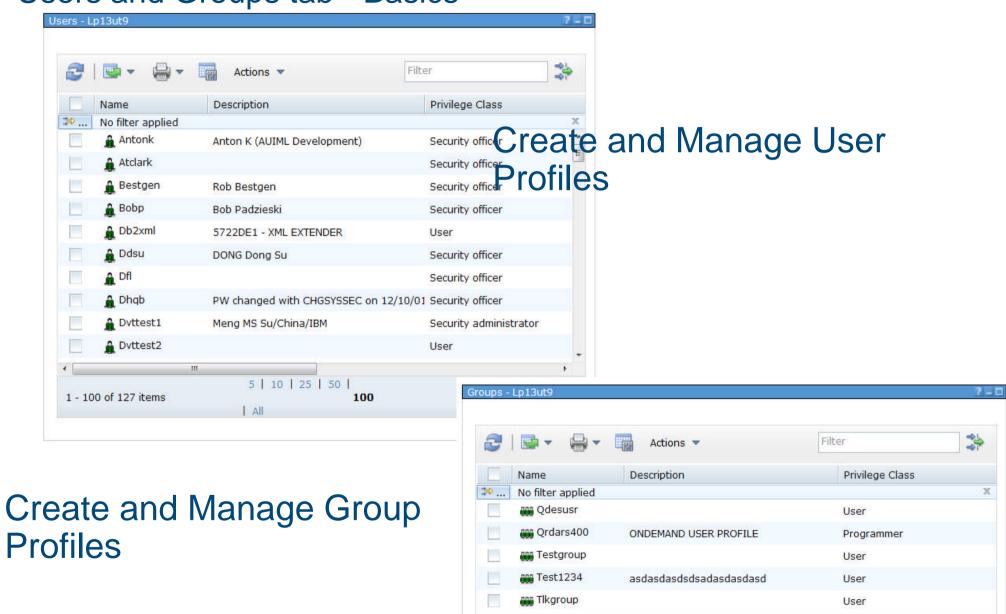

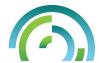

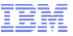

## Welcome Pages – **Journal Management**

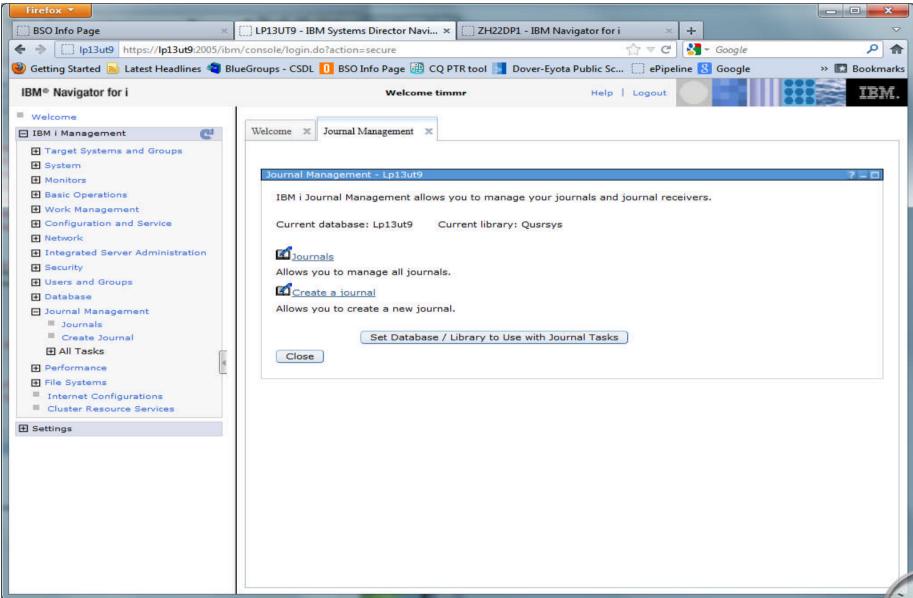

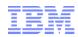

#### Journal Management tab – Basics

# \*\*\*Significant enhancements for 7.1 – Now we have complete solution for Journal Management!!

- Add Remote Journal
- Delete
- Permissions
- Change Receivers
- Properties
- Journal Receivers
- Show Journal Objects
- Remote Journals

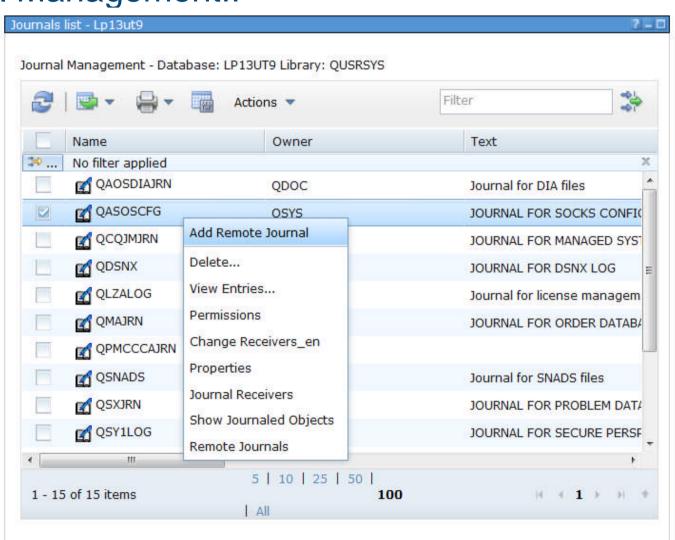

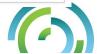

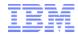

#### Welcome Pages - Performance

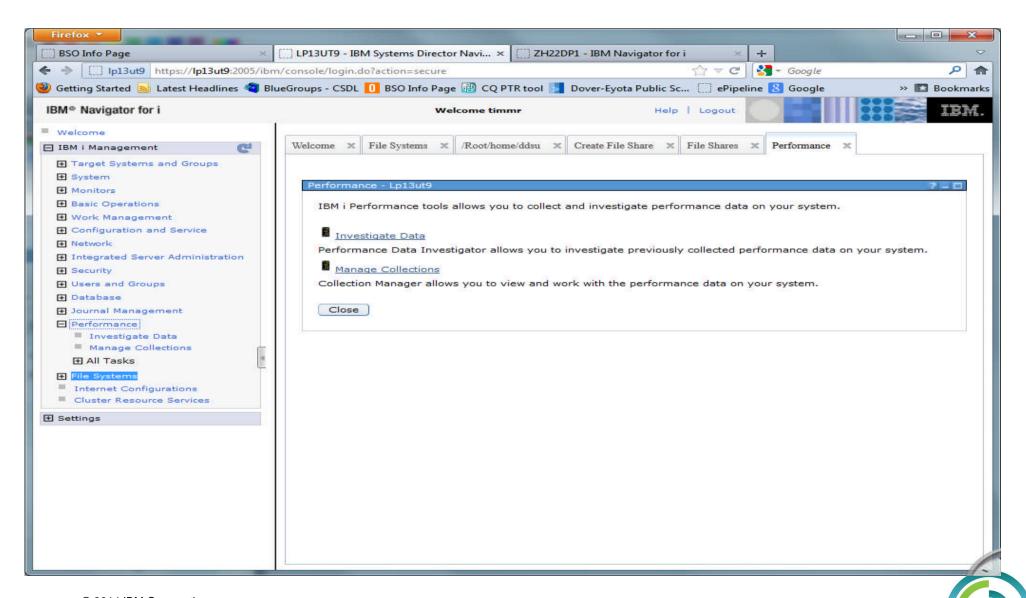

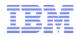

#### Performance Tasks

"Performance" is a major function within this Web console

- Investigate Data"Performance Data Investigator"
- Collections

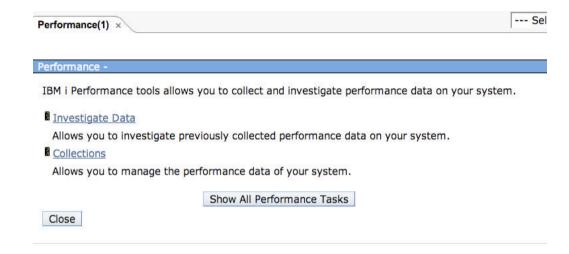

- All Performance Tasks
  - Active Jobs
  - Disk Status
  - System Status
  - Define, start, stop and manage performance data collectors

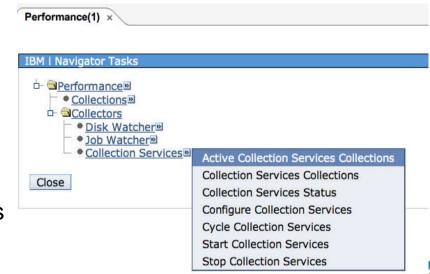

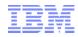

#### **Investigate Data**

Folders (content packages) contain Perspectives (views) and are a logical grouping of related charts/tables that benefit from being rendered side-by-side for reference or context.

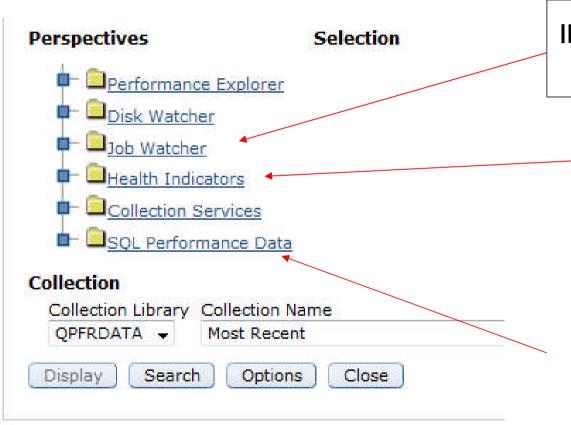

IBM Performance Tools (option 3)

Job Watcher feature

Health Indicators (based off of Collection Services data) – a great way to assess overall health of your system

NEW – SQL Performance Data!!

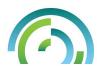

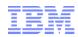

#### **Health Indicators**

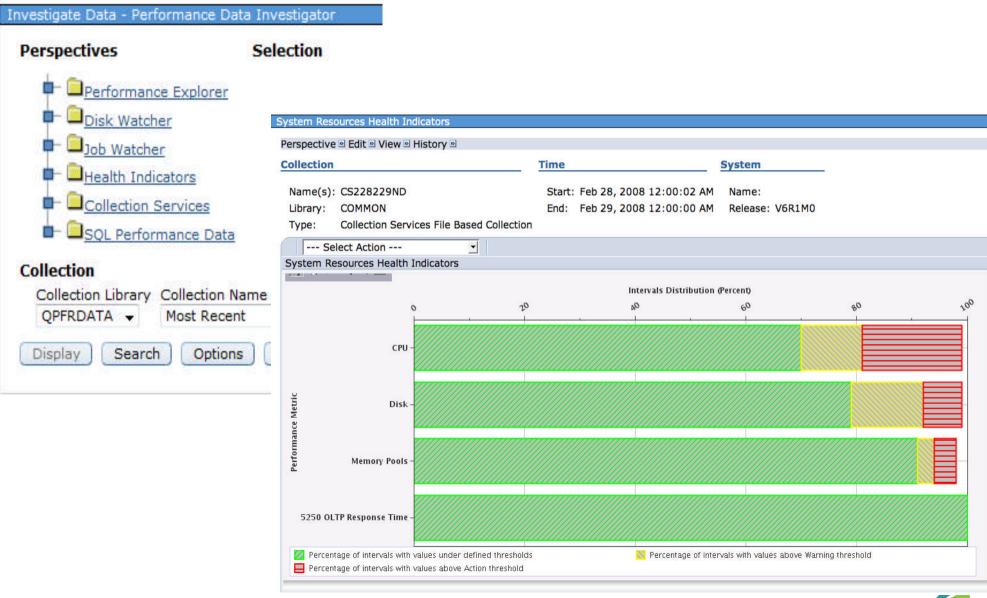

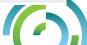

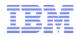

#### Collection Services

#### CPU Utilization and Waits Overview

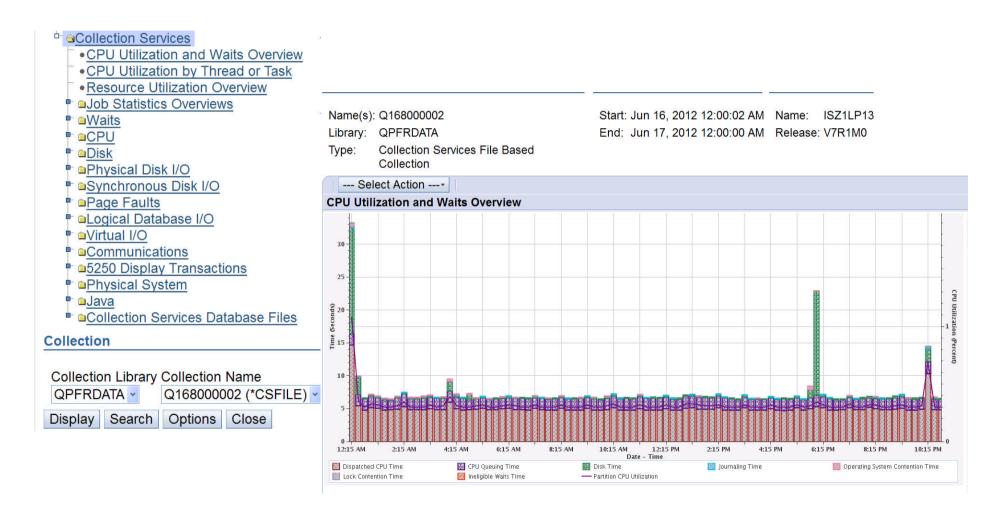

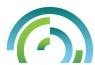

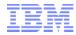

#### Job Watcher - CPU Utilization and Waits Overview

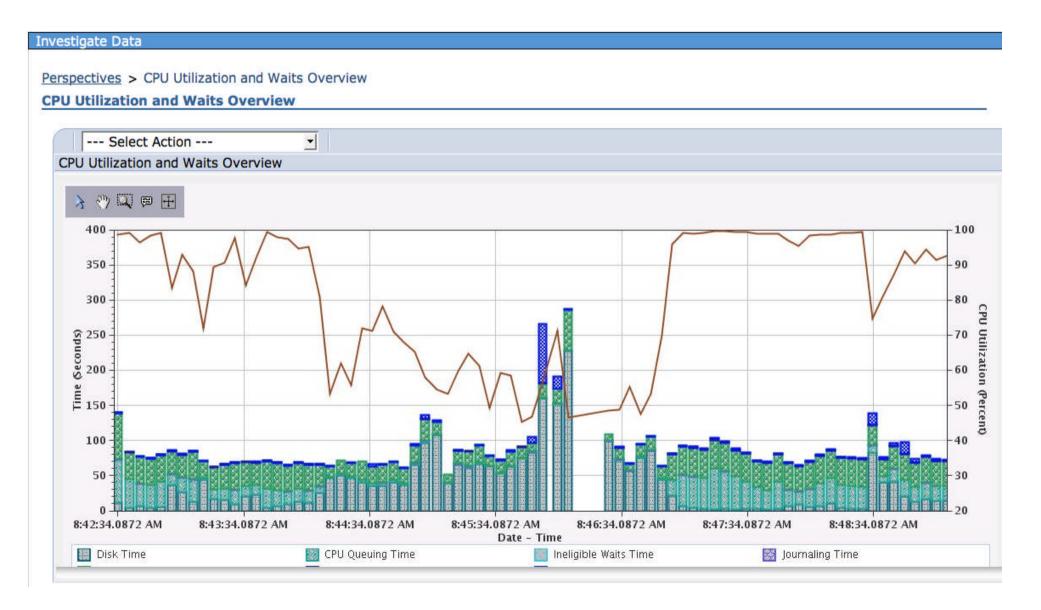

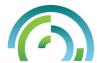

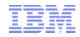

#### Disk Watcher – Disk Statistical Overview

Collection Time System

Name(s): Q228091044 Start: Aug 16, 2010 9:10:47 AM Name: ISZ1LP11 Library: QPFRDATA End: Aug 16, 2010 9:37:10 AM Release: V6R1M0

Type: Disk Watcher File Based Collection

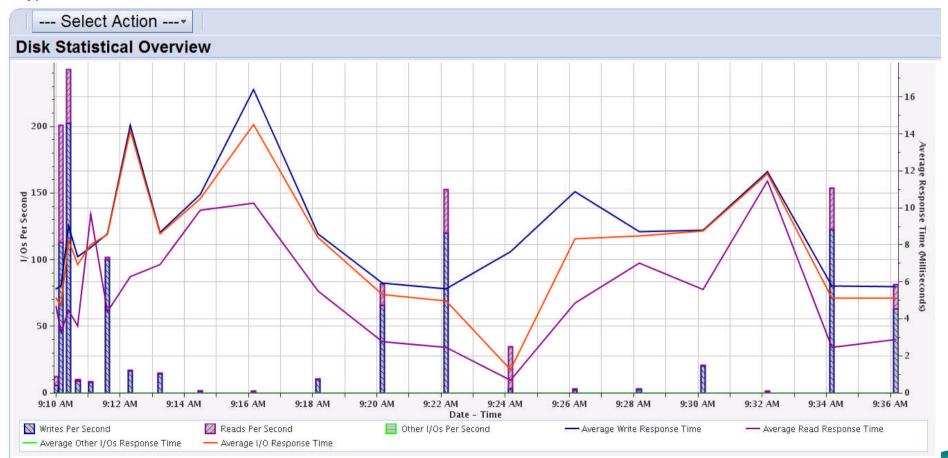

Welcome X Performance X Investigate Data X

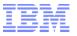

## Performance Data Investigator – New Database Perspective

- Robust graphical interface enabled by Collection Services support.
- New breakdown makes it easier to notice "what changed"?

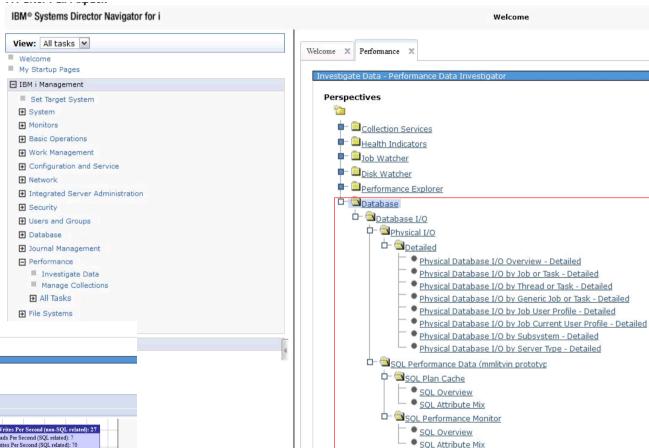

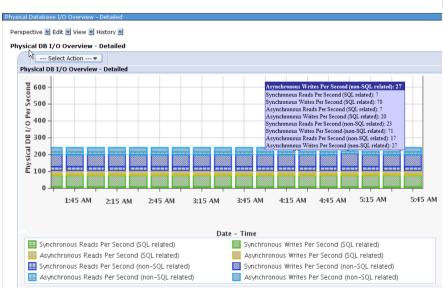

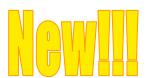

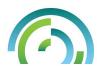

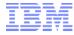

## Welcome Pages – File Systems

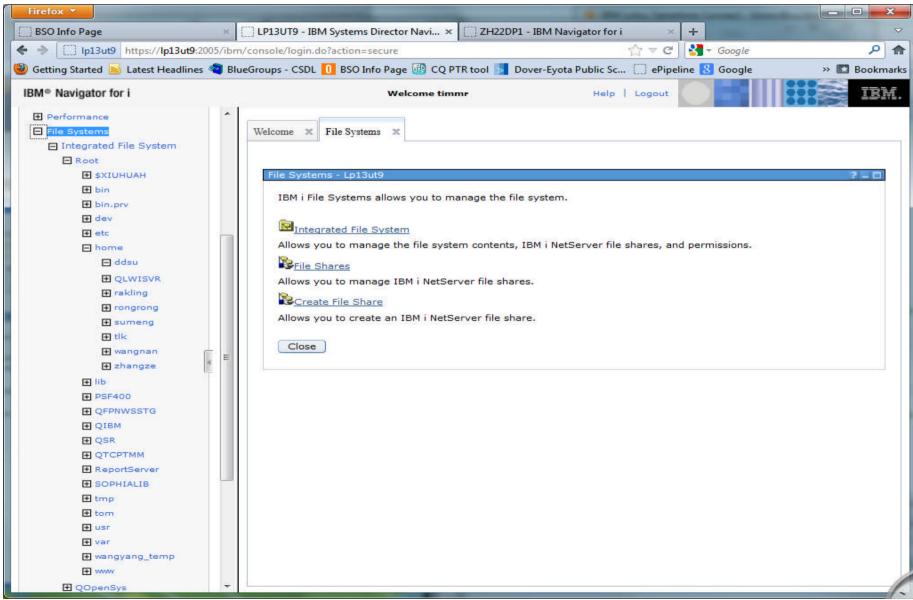

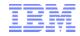

### Integrated File System

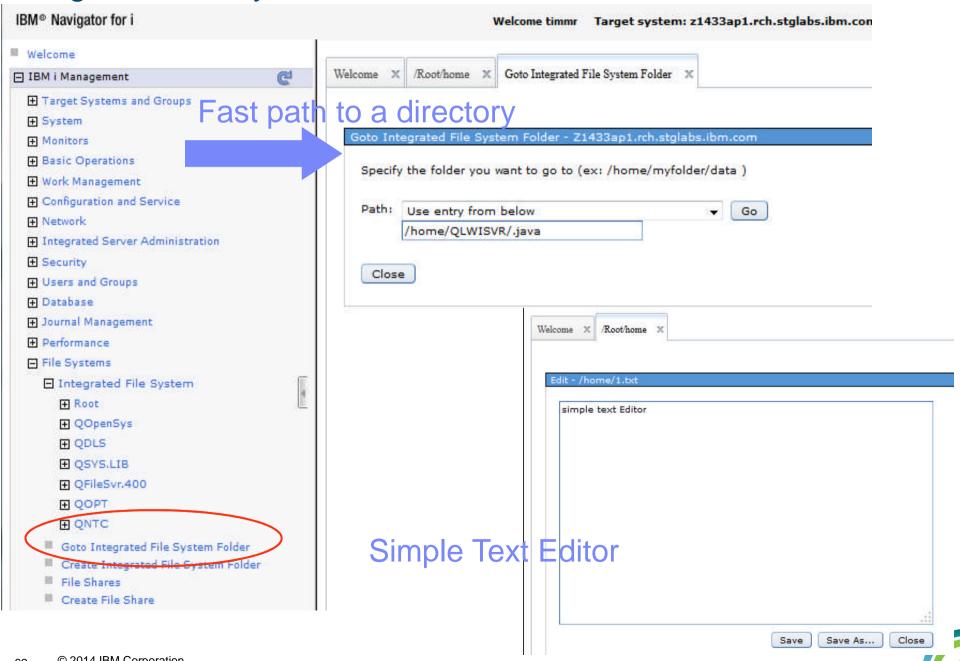

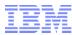

## Access your IBM i - Mobile

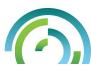

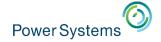

#### **IBM i Mobile Access**

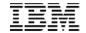

- We have been hearing the need for an IBM i OS management and usage tool that is optimized for a mobile device environment.
  - The IBM Navigator for i interface is optimized for full screen desktop web browsers
  - IBM i Access for Web is also optimized for full screen desktop browsers and has lacked some key management views
  - The last reduced screen footprint solution that IBM i OS had was IBM i Access for Wireless, or Management Central Pervasive
- On April 28th, 2014, IBM announced the Technology Preview of the IBM i Mobile Access solution to begin addressing the need in this environment.

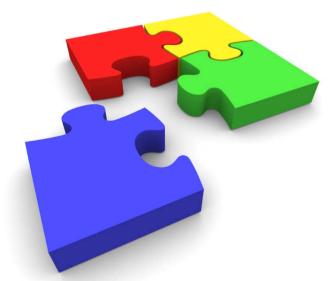

## Power Systems M i Mobile Access Screens

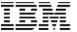

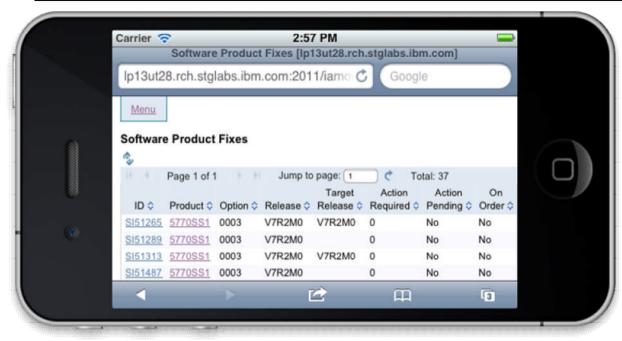

iPhone 4

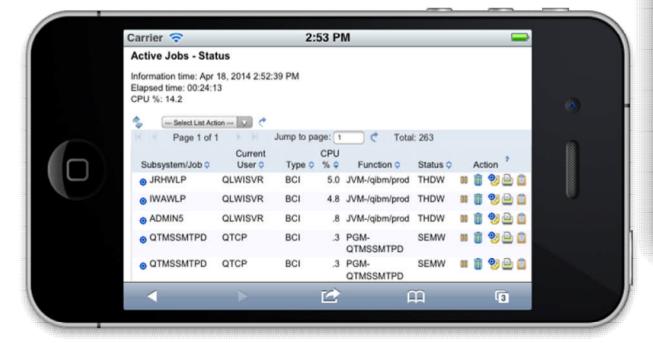

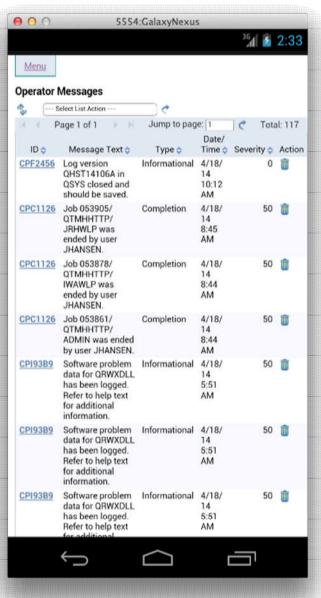

**Galaxy Nexus** 

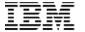

- This IBM i Mobile Access Solution is a web browser based solution that has been optimized for reduced screen footprint environments.
- Easy to deploy and get running
- Simple URL to connect to
- Robust IBM i OS system interaction
  - System Management Views
  - Printing, Database, IFS, Commands, Messages
  - 5250 Interface
- Highly Customizable
  - What the user has access to can be simply set based on IBM i OS User or Group Profile

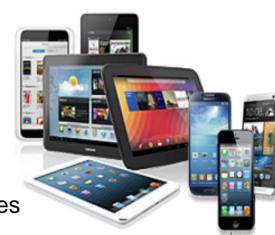

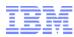

#### How do I get it?

#### ■ IBM i 6.1 & IBM i 7.1 at the same level of support

- Latest IBM i HTTP PTF Group level
  - IBM i 6.1
    - Group PTF SF99115
  - IBM i 7.1
    - Group PTF SF99368
- Latest IBM i Java PTF Group
  - IBM i 6.1
    - Group PTF SF99562
  - IBM i 7.1
    - Group PTF SF99572

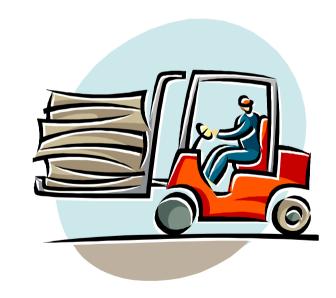

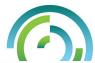

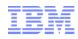

#### Special notices

This document was developed for IBM offerings in the United States as of the date of publication. IBM may not make these offerings available in other countries, and the information is subject to change without notice. Consult your local IBM business contact for information on the IBM offerings available in your area.

Information in this document concerning non-IBM products was obtained from the suppliers of these products or other public sources. Questions on the capabilities of non-IBM products should be addressed to the suppliers of those products.

IBM may have patents or pending patent applications covering subject matter in this document. The furnishing of this document does not give you any license to these patents. Send license inquires, in writing, to IBM Director of Licensing, IBM Corporation, New Castle Drive, Armonk, NY 10504-1785 USA.

All statements regarding IBM future direction and intent are subject to change or withdrawal without notice, and represent goals and objectives only.

The information contained in this document has not been submitted to any formal IBM test and is provided "AS IS" with no warranties or guarantees either expressed or implied.

All examples cited or described in this document are presented as illustrations of the manner in which some IBM products can be used and the results that may be achieved. Actual environmental costs and performance characteristics will vary depending on individual client configurations and conditions.

IBM Global Financing offerings are provided through IBM Credit Corporation in the United States and other IBM subsidiaries and divisions worldwide to qualified commercial and government clients. Rates are based on a client's credit rating, financing terms, offering type, equipment type and options, and may vary by country. Other restrictions may apply. Rates and offerings are subject to change, extension or withdrawal without notice.

IBM is not responsible for printing errors in this document that result in pricing or information inaccuracies.

All prices shown are IBM's United States suggested list prices and are subject to change without notice; reseller prices may vary.

IBM hardware products are manufactured from new parts, or new and serviceable used parts. Regardless, our warranty terms apply.

Any performance data contained in this document was determined in a controlled environment. Actual results may vary significantly and are dependent on many factors including system hardware configuration and software design and configuration. Some measurements quoted in this document may have been made on development-level systems. There is no guarantee these measurements will be the same on generally-available systems. Some measurements quoted in this document may have been estimated through extrapolation. Users of this document should verify the applicable data for their specific environment.

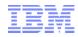

#### Special notices (cont.)

IBM, the IBM logo, ibm.com AIX, AIX (logo), AIX 5L, AIX 6 (logo), AS/400, BladeCenter, Blue Gene, ClusterProven, DB2, ESCON, i5/OS, i5/OS (logo), IBM Business Partner (logo), IntelliStation, LoadLeveler, Lotus, Lotus Notes, Notes, Operating System/400, OS/400, PartnerLink, PartnerWorld, PowerPC, pSeries, Rational, RISC System/6000, RS/6000, THINK, Tivoli, Tivoli (logo), Tivoli Management Environment, WebSphere, xSeries, z/OS, zSeries, Active Memory, Balanced Warehouse, CacheFlow, Cool Blue, IBM Systems Director VMControl, pureScale, TurboCore, Chiphopper, Cloudscape, DB2 Universal Database, DS4000, DS6000, DS6000, EnergyScale, Enterprise Workload Manager, General Parallel File System, , GPFS, HACMP, HACMP/6000, HASM, IBM Systems Director Active Energy Manager, iSeries, Micro-Partitioning, POWER, PowerExecutive, PowerVM (logo), PowerHA, Power Architecture, Power Everywhere, Power Family, POWER Hypervisor, Power Systems, Power Systems (logo), Power Systems Software (logo), POWER2, POWER3, POWER4, POWER4+, POWER5, POWER5+, POWER6+, POWER6+, POWER7, System i, System p, System p5, System Storage, System z, TME 10, Workload Partitions Manager and X-Architecture are trademarks or registered trademarks of International Business Machines Corporation in the United States, other countries, or both. If these and other IBM trademarked terms are marked on their first occurrence in this information with a trademark smy also be registered or common law trademarks in other countries.

A full list of U.S. trademarks owned by IBM may be found at: http://www.ibm.com/legal/copytrade.shtml.

Adobe, the Adobe logo, PostScript, and the PostScript logo are either registered trademarks or trademarks of Adobe Systems Incorporated in the United States, and/or other countries.

AltiVec is a trademark of Freescale Semiconductor, Inc.

AMD Opteron is a trademark of Advanced Micro Devices, Inc.

InfiniBand, InfiniBand Trade Association and the InfiniBand design marks are trademarks and/or service marks of the InfiniBand Trade Association.

Intel, Intel logo, Intel Inside, Intel Inside logo, Intel Centrino, Intel Centrino logo, Celeron, Intel Xeon, Intel SpeedStep, Itanium, and Pentium are trademarks or registered trademarks of Intel Corporation or its subsidiaries in the United States and other countries.

IT Infrastructure Library is a registered trademark of the Central Computer and Telecommunications Agency which is now part of the Office of Government Commerce. Java and all Java-based trademarks and logos are trademarks or registered trademarks of Oracle and/or its affiliates.

Linear Tape-Open, LTO, the LTO Logo, Ultrium, and the Ultrium logo are trademarks of HP, IBM Corp. and Quantum in the U.S. and other countries.

Linux is a registered trademark of Linus Torvalds in the United States, other countries or both.

Microsoft, Windows and the Windows logo are registered trademarks of Microsoft Corporation in the United States, other countries or both.

NetBench is a registered trademark of Ziff Davis Media in the United States, other countries or both.

SPECint, SPECfp, SPECjbb, SPECweb, SPECjAppServer, SPEC OMP, SPECviewperf, SPECapc, SPEChpc, SPECjvm, SPECmail, SPECimap and SPECsfs are trademarks of the Standard Performance Evaluation Corp (SPEC).

The Power Architecture and Power.org wordmarks and the Power and Power.org logos and related marks are trademarks and service marks licensed by Power.org. TPC-C and TPC-H are trademarks of the Transaction Performance Processing Council (TPPC).

UNIX is a registered trademark of The Open Group in the United States, other countries or both.

Other company, product and service names may be trademarks or service marks of others.

Revised December 2, 2010

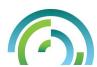